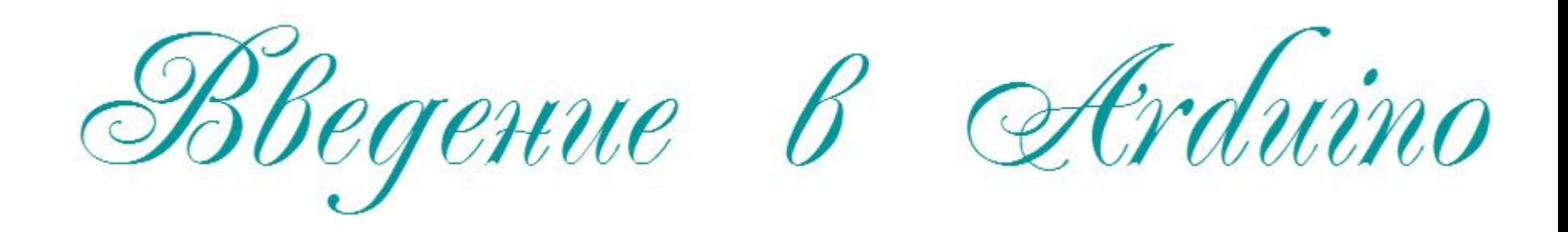

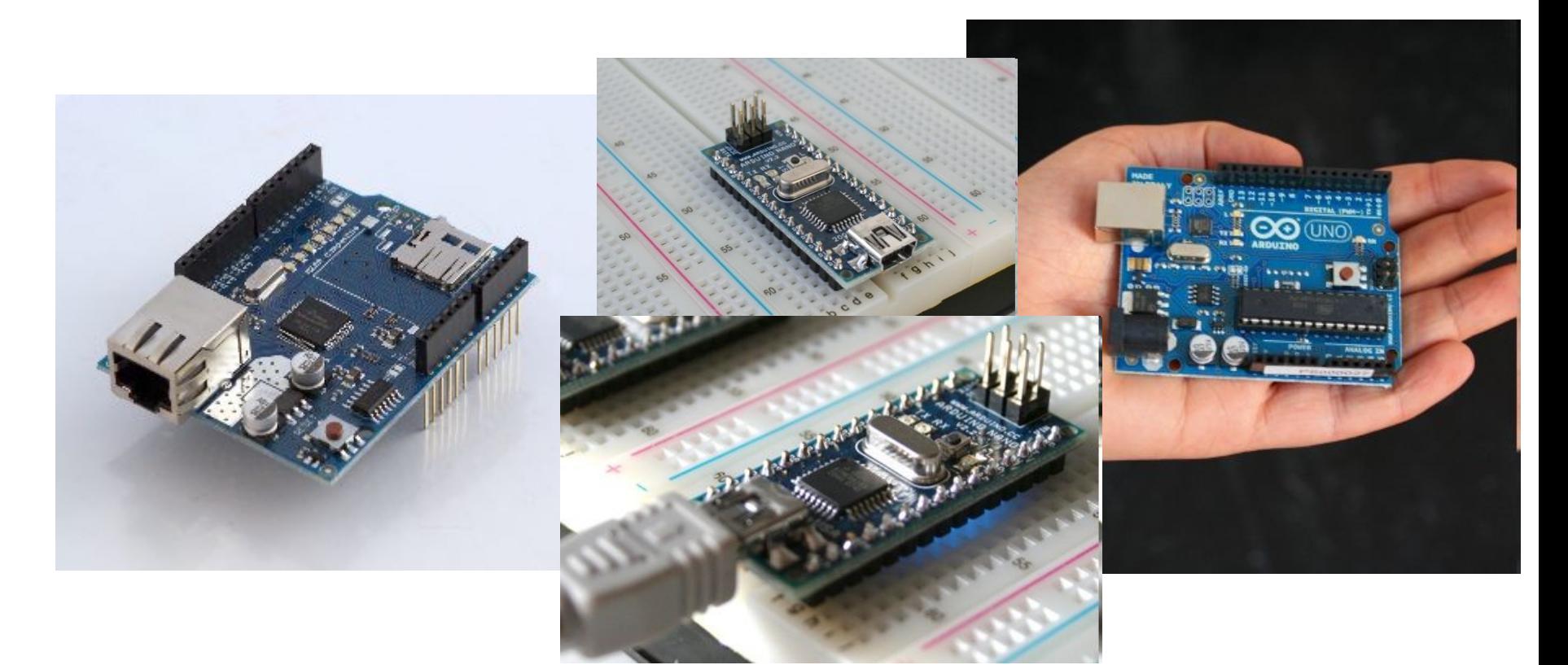

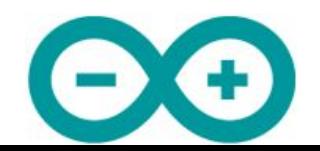

### Arduino это

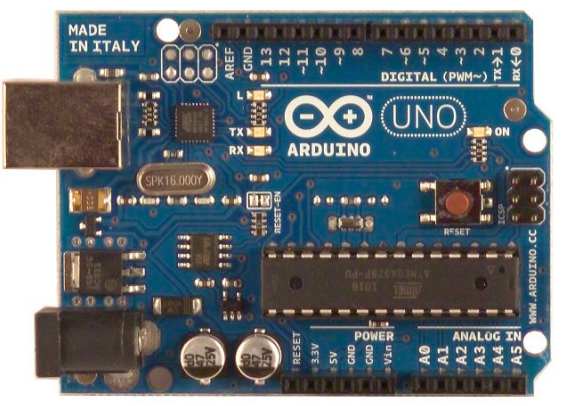

Arduino – это инструмент для проектирования электронных устройств (электронный конструктор) Arduino применяется для создания электронных устройств с возможностью приема сигналов от различных цифровых и аналоговых датчиков, которые могут быть подключены к нему, и управления различными исполнительными устройствами.

Проекты устройств, основанные на Arduino, могут работать самостоятельно или взаимодействовать с программным обеспечением на компьютере

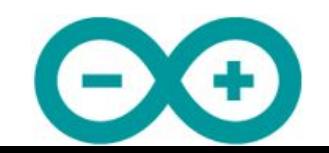

# Платформа Arduino

Электронный конструктор и удобная платформа быстрой разработки электронных устройств для новичков и профессионалов

- Среда разработки
- Платы

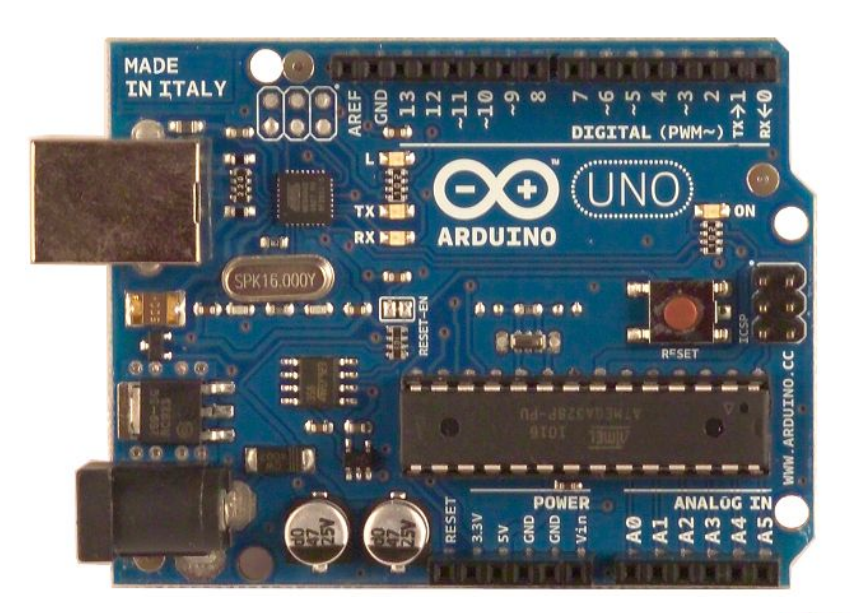

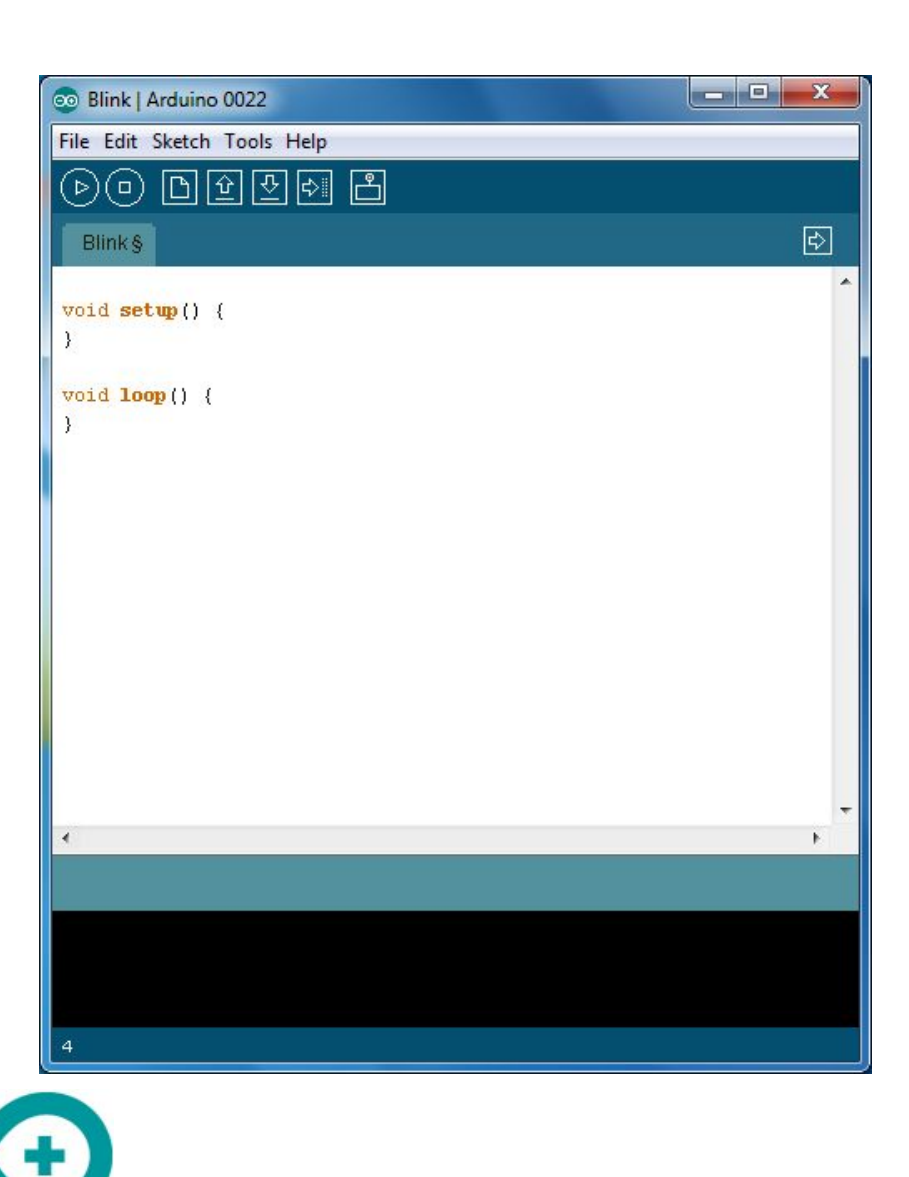

## Области использования МК

Промышленность Медицина Транспорт Робототехника Бытовая техника, умный дом Игрушки

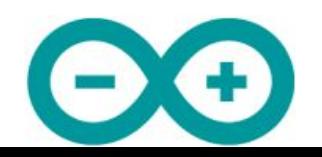

## Основные платы

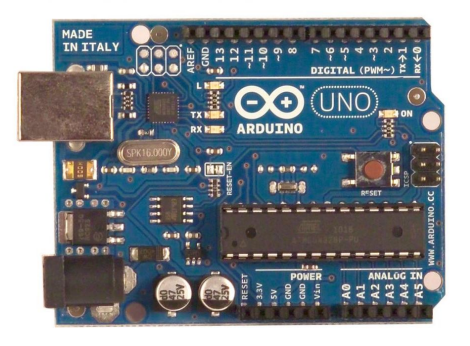

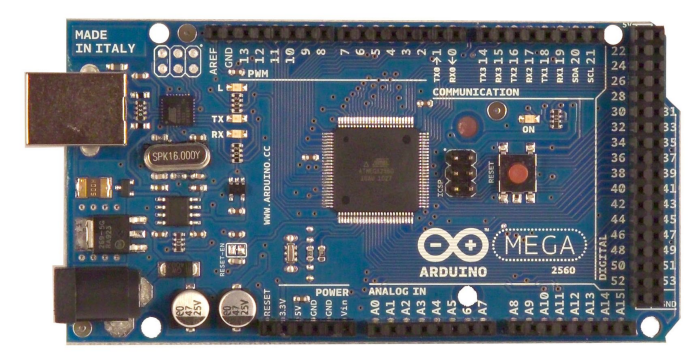

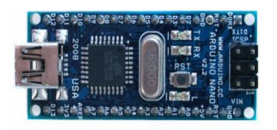

#### • Uno

- базовая платформа Arduino
- 14 цифровых входов/выходов (из них 6 ШИМ)
- 6 аналоговых входов
- 1 последовательный порт UART
- программируется через USB с токовой защитой
- дополняется платами расширения
- Mega2560
	- 54 цифровых входа/выхода (из них 14 ШИМ)
	- 16 аналоговых входов
	- 4 последовательных порта UART
	- дополняется платами расширения
	- программируется через USB
- Nano
	- 14 цифровых входов/выходов (6 могут использоваться как выходы ШИМ)
	- 8 аналоговых входов
	- программируется через Mini-USB

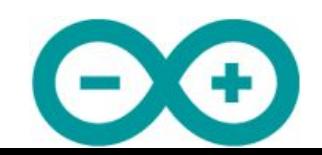

## Плата Arduino Uno

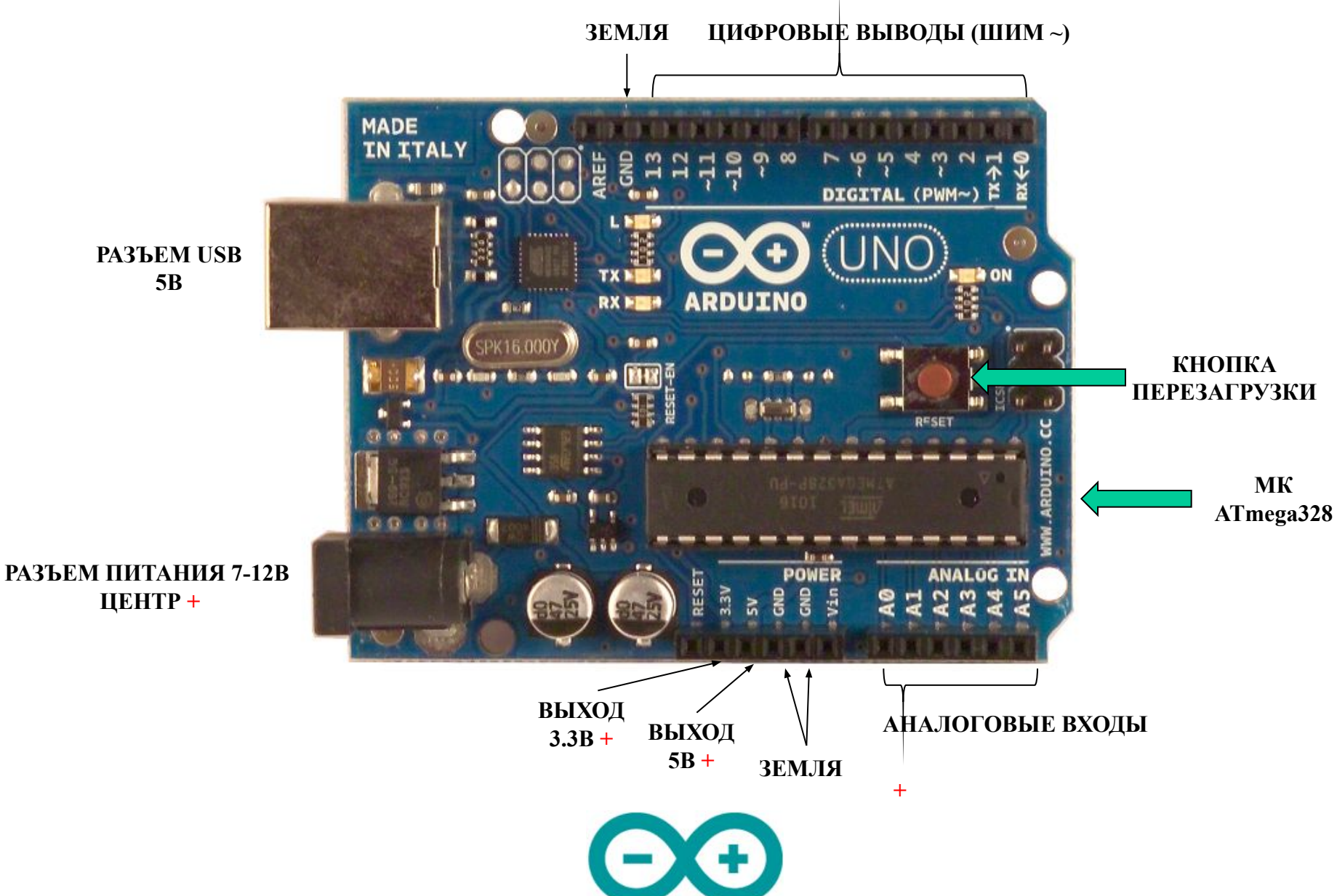

# **Широтно-импульсная модуляция**

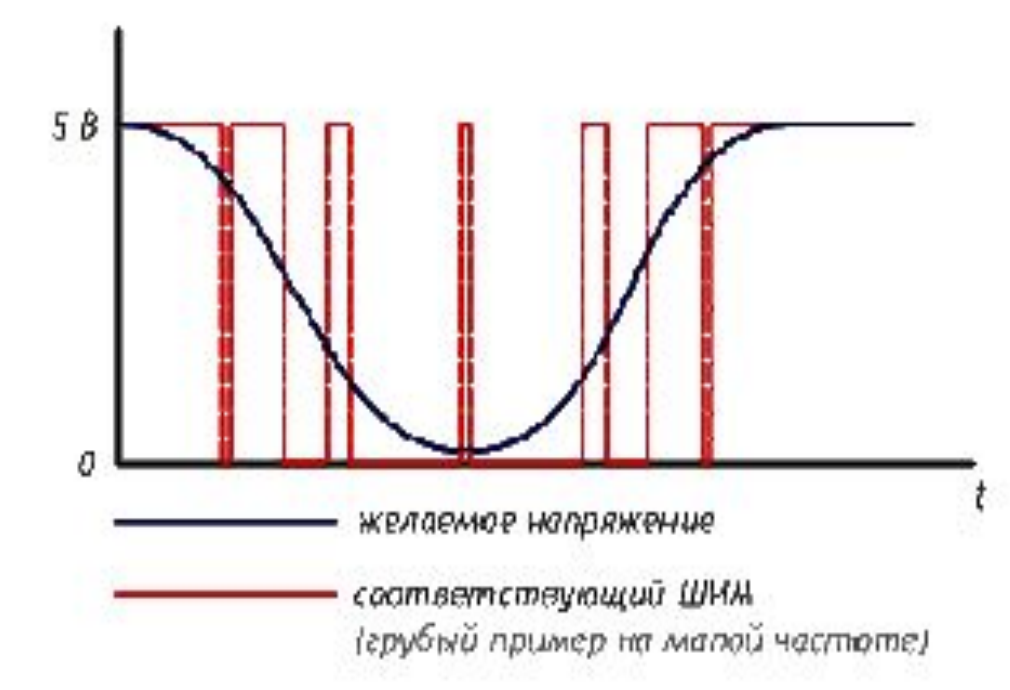

**Микроконтроллеры обычно не могут выдавать произвольное напряжение. Они могут выдать либо напряжение питания (например, 5 В), либо землю (т.е. 0 В) Но уровнем напряжения управляется многое: например, яркость светодиода или скорость вращения мотора. Для симуляции неполного напряжения используется ШИМ (Широтно-Импульсная Модуляция, англ. Pulse Width Modulation или просто PWM)** 

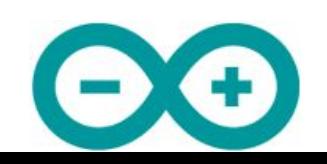

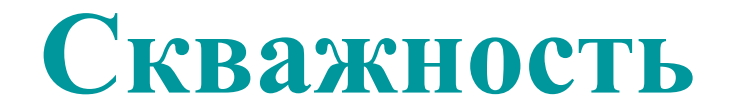

Отношение времени включения и выключения называют **скважностью** (англ. duty cycle).

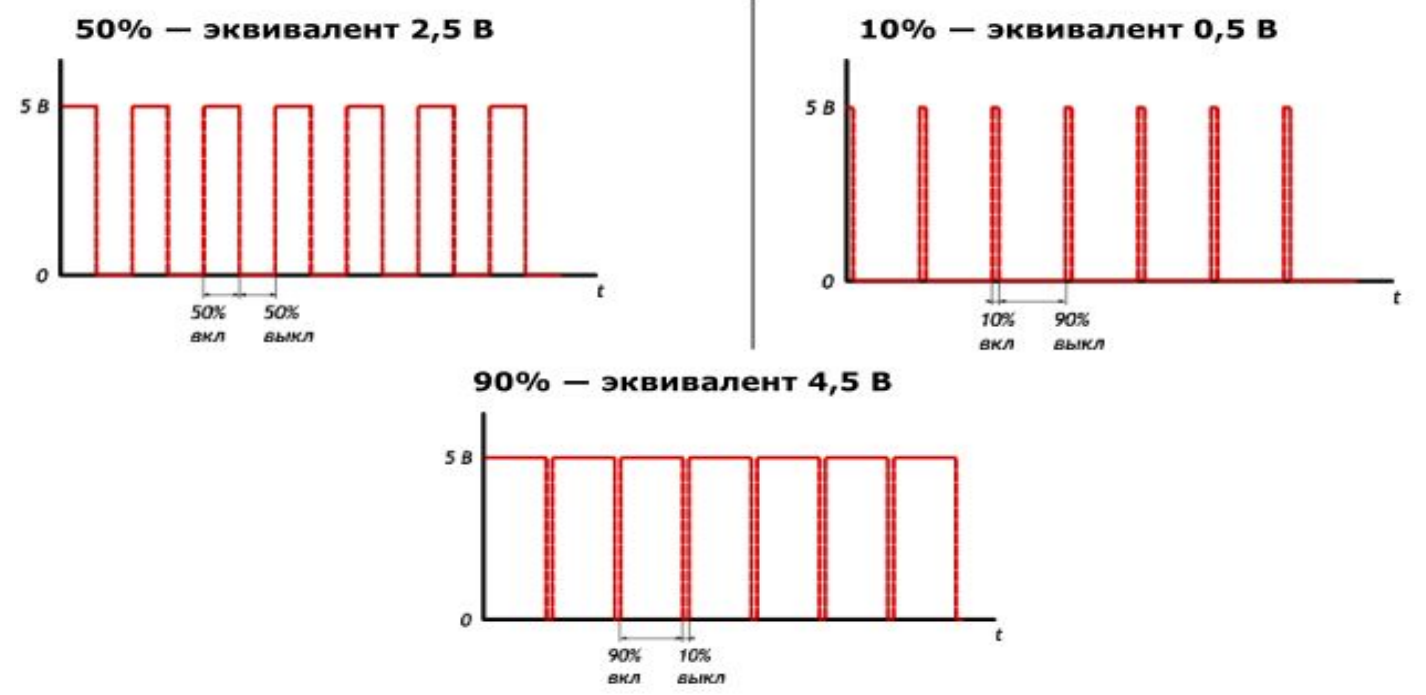

 **Не любой порт Arduino поддерживает широтно-импульсную модуляцию, если вы хотите регулировать напряжение, вам подойдут пины, помеченные символом тильда «~». Для Arduino Uno это пины 3, 5, 6, 9, 10, 11** 

## Hello, world!

- Предложить схему для мигания светодиодом
- Написать программу, которая мигает светодиодом
- Скомпилировать программу
- Загрузить программу в Arduino
- Программа выполняется = светодиод мигает

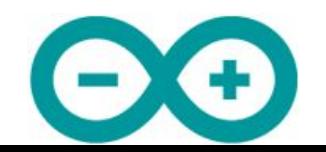

#### Макетная плата

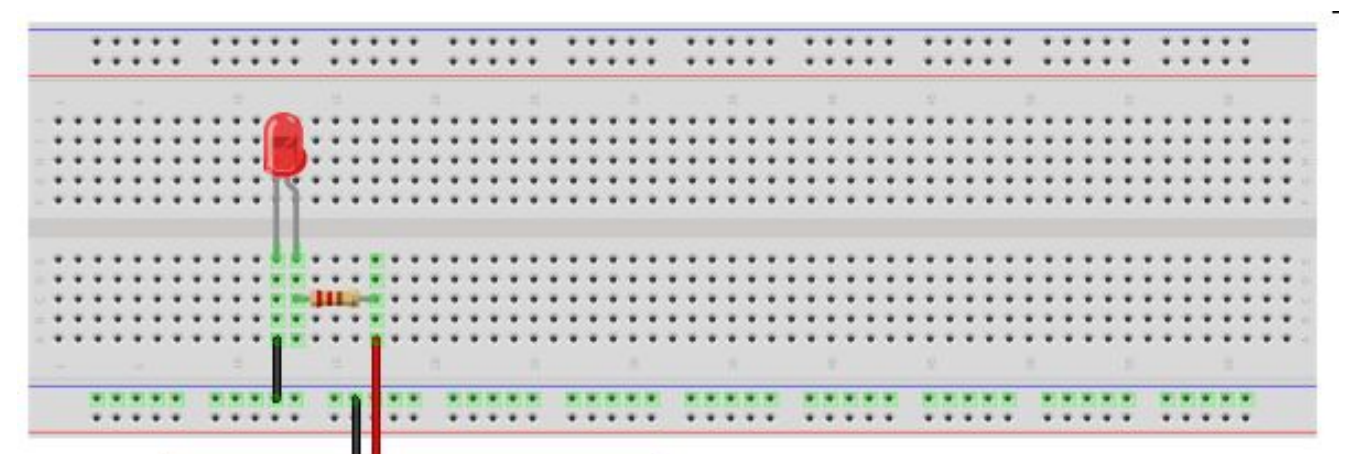

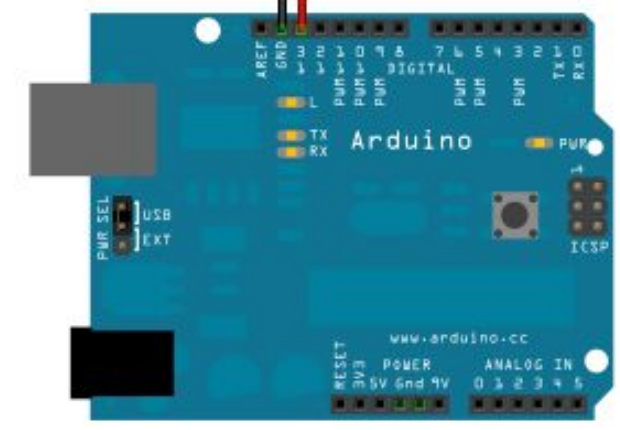

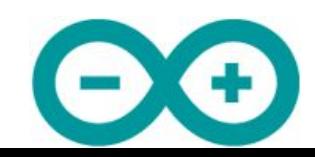

## Готовая сборка

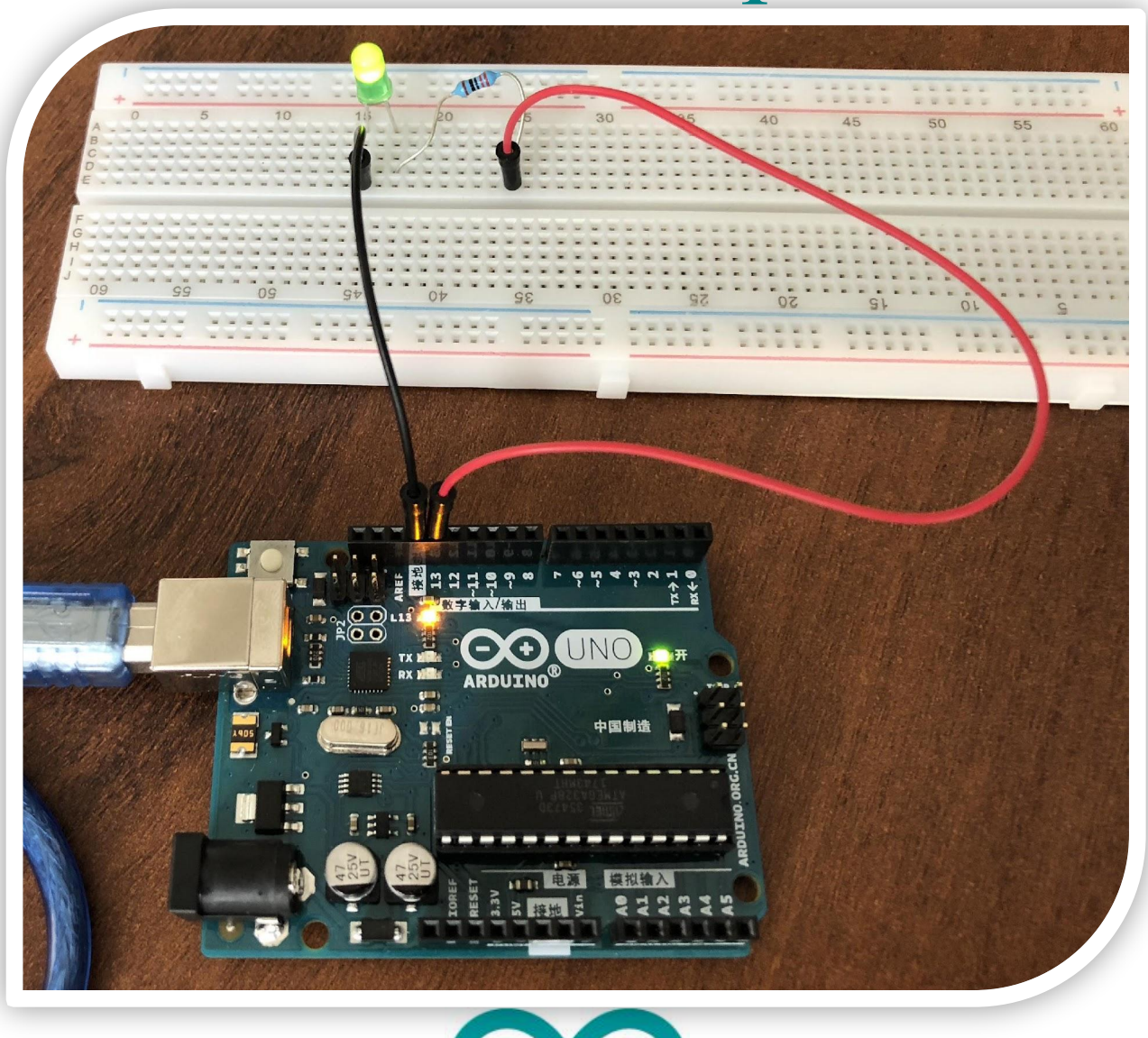

## Светодиод

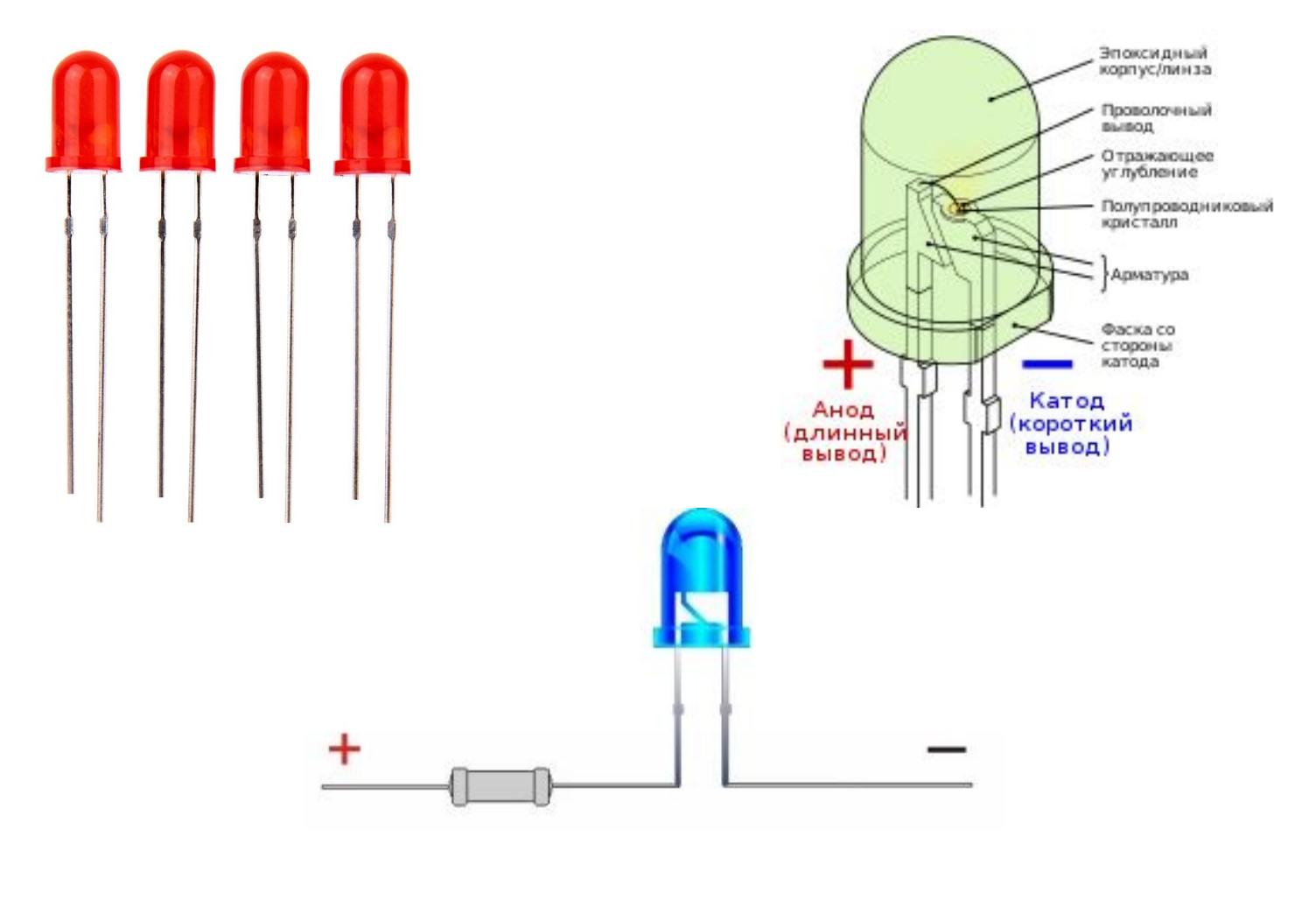

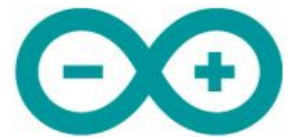

# Резистор (сопротивление)

![](_page_12_Picture_1.jpeg)

![](_page_12_Picture_2.jpeg)

Код

```
7\piBlink.
 Включает светодиод на секунду, затем выключает на секунду в цикле.
t/// Инициализация. Метод вызывается только 1 раз, когда стартует скетч, после подачи питания
// или после сброса платы. Используется для инициализации переменных, определения режимов
// работы выводов, запуска используемых библиотек
void setup() {
 pinMode(13, OUTPUT); // назначить 13-й вывод как выход
\}// Бесконечный цикл. После выполнения setup(), данный метод вызывается каждый раз после
// завершения последнего оператора в цикле
void loop() {
  digitalWrite(13, HIGH): // BRUBOUTE CBeTODMON Ha 13 BEBONE
  delay(1000);// подождать 1 секунду = 1000 миллисекунд
  digitalWrite(13, LOW);
                          // выключить светодиод на 13 выводе
  delay(1000);
                          // подождать 1 секунду = 1000 миллисекунд
}
```
![](_page_13_Picture_2.jpeg)

![](_page_14_Picture_0.jpeg)

Недостаток программы: если мы захотим поменять вывод №13 на другой, мы должны внести исправления в нескольких местах.

Решение: введем глобальную переменную, хранящую номер вывода

```
/7Blink2.
 Включает светодиод на секунду, затем выключает на секунду в цикле.
t/int ledPin = 13; // Глобальная переменная. Используется, чтобы хранить номер вывода
// Инипиализация.
void <b>setup()</b>pinMode(ledPin, OUTPUT); // назначить ногу ledPin как выход
\mathcal{E}// Бесконечный цикл.
void loop() { }digitalWrite(ledPin, HIGH); // BRUROWINTE CBeTOMMON Ha HOPe ledPin
  \text{delay}(1000); // подождать 1 секунду = 1000 имллисекунд
  digitalWrite(ledPin, LOW): // BERNINGHATE CBETOMMON Ha HOPE ledPin
  delay(1000);
                           // подождать 1 секунду = 1000 миллисекунд
¥
```
![](_page_14_Picture_4.jpeg)